This utility will allow you to add multiple athletes at a time to a team's roster. To begin go to Athletes—> Multiple Athlete to Team Utility.

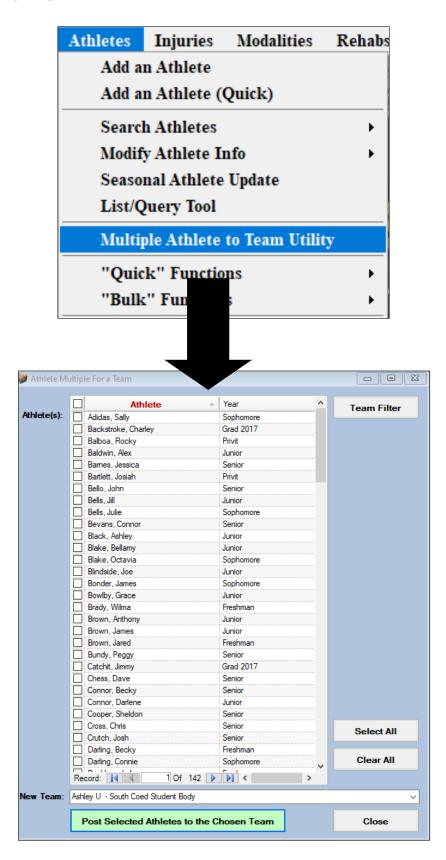

Once the screen loads you will see all the active athletes in your database. If you wish to narrow this list down you can utilize the Team Filter button.

|                    | Athlete                               | ▲ Year    | Team Filter |
|--------------------|---------------------------------------|-----------|-------------|
| <b>thlete(s)</b> : | Adidas, Sally                         | Sophomore | Team Filter |
|                    | Backstroke, Charley                   | Grad 2017 |             |
|                    | Balboa, Rocky                         | Privit    |             |
|                    | Baldwin, Alex                         | Junior    |             |
|                    | Barnes, Jessica                       | Senior    |             |
|                    | Bartlett, Josiah                      | Privit    |             |
|                    | Bello, John                           | Senior    |             |
|                    | Bells, Jill                           | Junior    |             |
|                    | Bells, Julie                          | Sophomore |             |
|                    | Bevans, Connor                        | Senior    |             |
|                    | Black, Ashley                         | Junior    |             |
|                    | Blake, Bellamy                        | Junior    |             |
|                    | Blake, Octavia                        | Sophomore |             |
|                    | Blindside, Joe                        | Junior    |             |
|                    | Bonder, James                         | Sophomore |             |
|                    | Bowlby, Grace                         | Junior    |             |
|                    | Brady, Wilma                          | Freshman  |             |
|                    | Brown, Anthony                        | Junior    |             |
|                    | Brown, James                          | Junior    |             |
|                    | Brown, Jared                          | Freshman  |             |
|                    | Bundy, Peggy                          | Senior    |             |
|                    | Catchit, Jimmy                        | Grad 2017 |             |
|                    | Chess, Dave                           | Senior    |             |
|                    | Connor, Becky                         | Senior    |             |
|                    | Connor, Darlene                       | Junior    |             |
|                    | Cooper, Sheldon                       | Senior    |             |
|                    | Cross, Chris                          | Senior    | Select All  |
|                    | Crutch, Josh                          | Senior    |             |
|                    | Darling, Becky                        | Freshman  |             |
|                    | Darling, Connie                       | Sophomore | Clear All   |
|                    | Record: 1 Of 142                      | > 1       | 1           |
| w Team:            | Ashley U - South Coed Student Body    |           |             |
| 4                  | · · · · · · · · · · · · · · · · · · · |           |             |

You can select all athletes using the by using the Select All button or clear your choices with the Clear All button. Once you have made your selections choose the team you wish to add them to in the New Team area. Once you have made your selection click the Post Selected Athletes to the Chosen Team button. You will receive a notice when the process is complete.